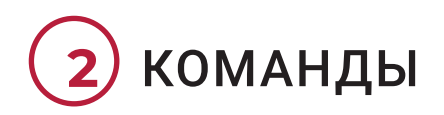

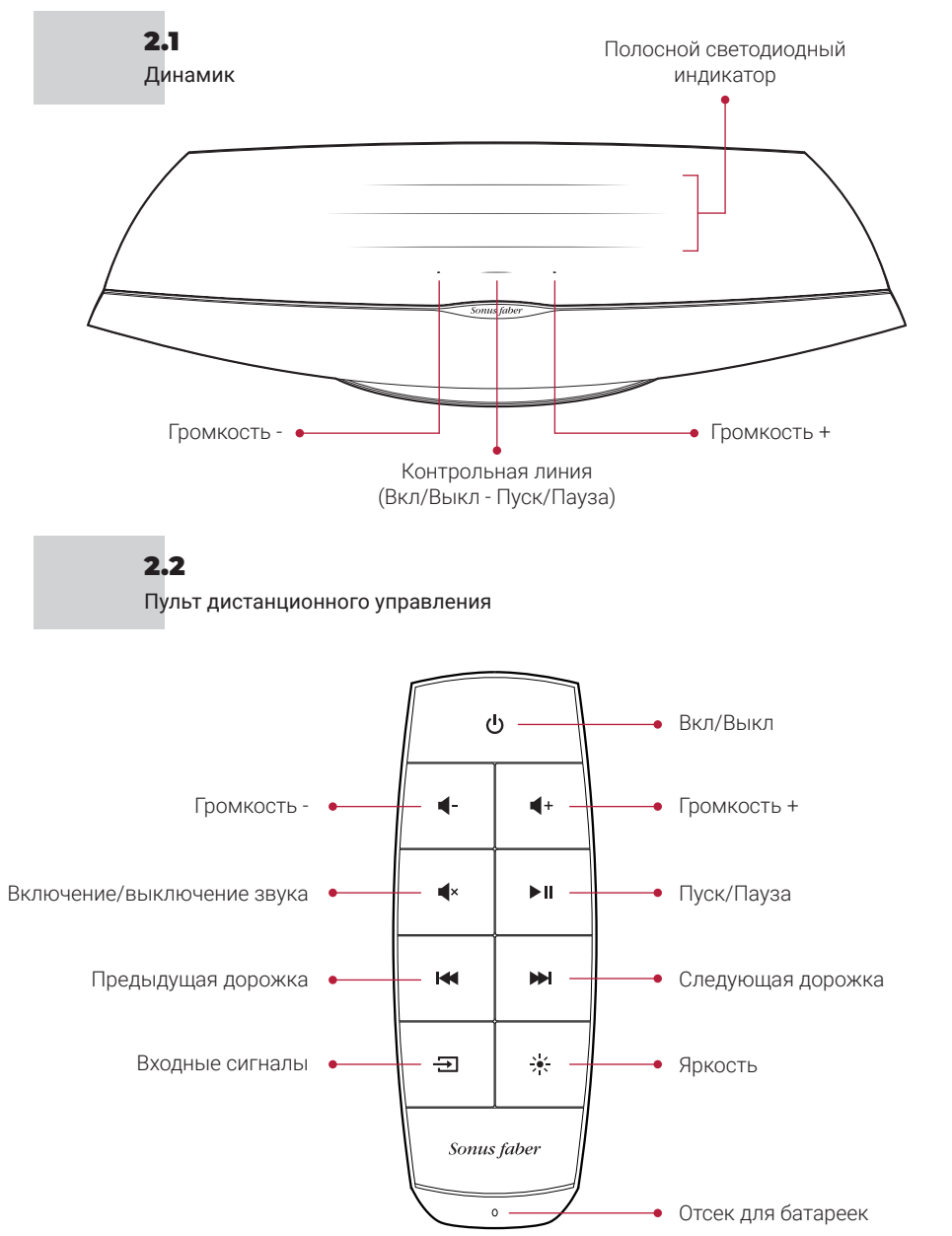

# **3** ВВОДЫ И РАЗЪЕМЫ

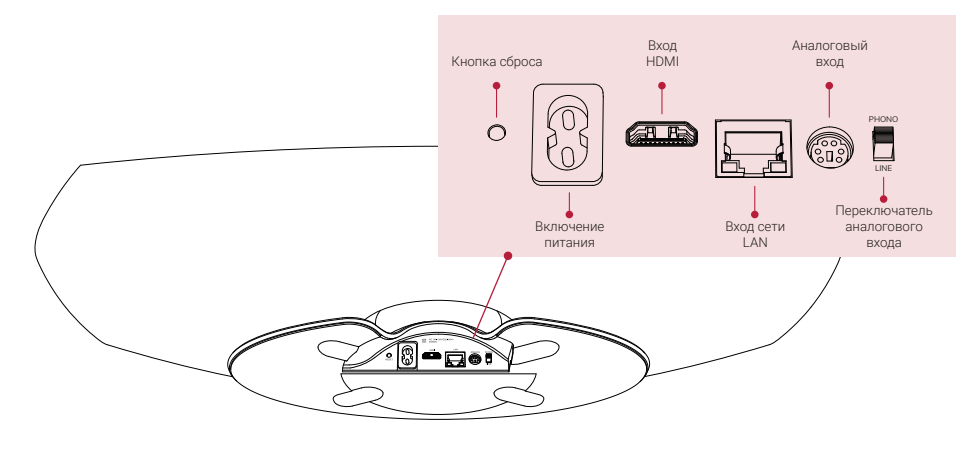

### **4** НАЧАЛО

#### 4.1

36 <del>- 2002 - 2003 - 2003 - 2003 - 2003 - 2003 - 2003 - 2004 - 2005 - 2008 - 2008 - 2008 - 2008 - 2009 - 2008 - 200</del>

Разместите устройство Omnia в месте использования и подсоедините кабель питания.

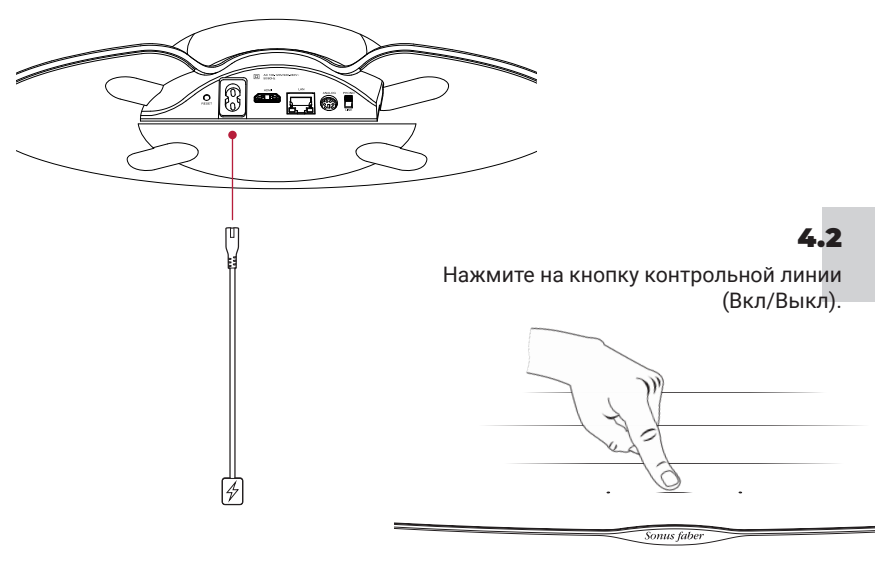

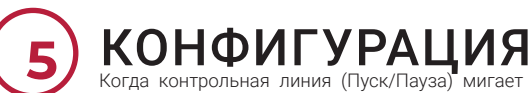

Когда контрольная линия (Пуск/Пауза) мигает белым цветом,динамик готов к выполнению конфигурации.

> При использовании приложения ДОМ

• Установите/Обновите приложение «Дом»

• Нажмите на кнопку «Добавить принадлежность» • Следуйте процедуре

5.1 Устройства iOS

5.2

#### При использовании настроек Wi-Fi

- Зайдите в «Настройки», а затем в Wi-Fi
	- Выберите **Omnia-xxxxxx**<br>В «Конфигурация нового «Конфигурация громкоговорителя AirPlay» • Откройте приложение «Дом»
	- Выберите сеть Wi-Fi для подключения • Нажмите на «Далее», а затем на •
	- «Сделано»
		- настройки сети Wi-Fi
- Устройства Android™ • Установите/Обновите приложение Google Home
	- Откройте приложение Google Home
	- Нажмите на кнопку «Динамик»
	- Следуйте процедуре настройки сети Wi-Fi

Внимание! Устройство Omnia и ваше устройство должны быть подключены к одной и той же беспроводной сети Wi-Fi. Omnia поддерживает оба канала Wi-Fi с диапазоном 2,4 ГГц и 5,2 ГГц.

#### **Bluetooth** 5.3

- Удерживайте нажатой кнопку «Входные сигналы» на пульте дистанционного управления до загорания светодиода контрольной линии мигающим синим цветом
	- Выберите Omnia-xxxxxx из списка устройств bluetooth
	- Когда синий светодиод контрольной линии загорается немигающим светом, устройство Omnia готово к воспроизведению вашей музыки

Сеть 5.4

Ethernet

• Подсоедините маршрутизатор к устройству Omnia при помощи кабеля сети Ethernet

## **6** ПРОСЛУШИВАНИЕ МУЗЫКИ

Нажмите кнопку «Входные сигналы» на пульте дистанционного управления, чтобы изменить источник входного сигнала. В качестве ответной реакции контрольная линия изменит цвет. Для получения дополнительной информации обращайтесь к руководству онлайн. Выбранный входной сигнал обозначается включением соответствующего цвета светодиодного индикатора контрольной линии.

- Bluetooth (синий)
- НДМІ (оранжевый) ВАЖНАЯ ИНФОРМАЦИЯ: проверьте, что выход ТВ установлен на РСМ
- Проигрыватель (розовый) ВАЖНАЯ ИНФОРМАЦИЯ: проверьте, что головка звукоснимателя имеет подвижный магнит (MM) с выходным сигналом, находящимся в диапазоне от 2,4 мВ до 5,0 мВ
- Приложения для сервисов (белый):  $\overline{+}$ - AirPlay (белый)\*
	- Встроенный Chromecast (желтый)\*
		- Spotify (зеленый)\*
		- Roon (фиолетовый)\*
	- Tidal (голубой/бирюзовый)\*

\* После подключения пользователем приложения потоковой трансляции контрольная линия устройства Omnia высветится соответствующим цветом.

38

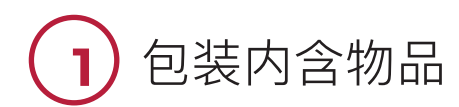

#### 1.1

到sonusfaber.com上注册您的Omnia,将额外获得一年的保修!

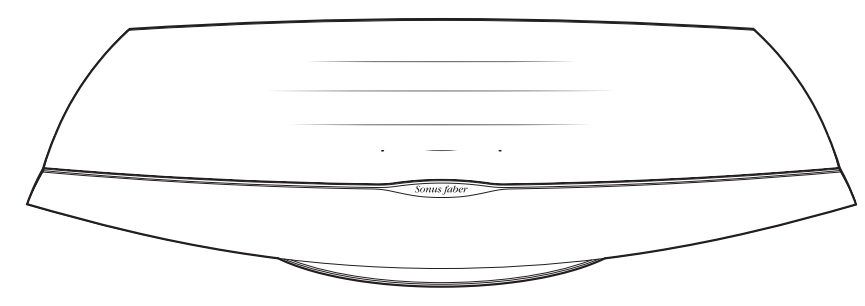

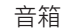

 $\mathbf{H}$  $\mathbf{a}$ 

i4  $\blacktriangleright$  $\frac{1}{2}$  $\equiv$ Sonus fabe

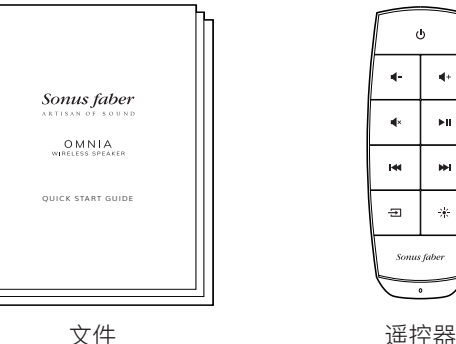

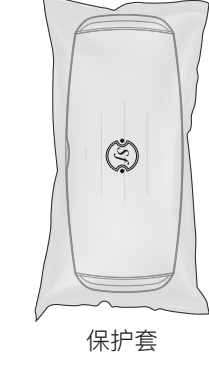

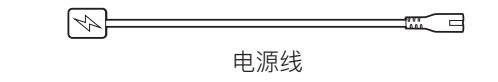

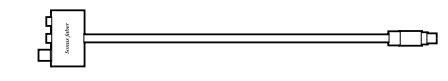

唱机/线路输入适配器

39